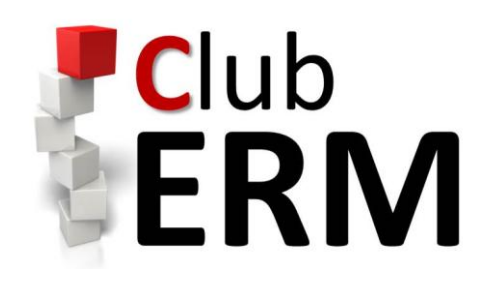

V0.1

14 mai 2013

## Le Groupe LinkedIn

## **Description**

Il s'agit de l'outil le plus direct pour communiquer avec l'ensemble des membres du Club.

Le groupe LinkedIn vise à développer les discussions en ligne, à stimuler les échanges sur l'actualité (séminaires, liens internet, veille), à partager la documentation spécialisée (articles, présentations, mémoires) et à organiser des événements (conférences, petits déjeuners, groupes de travail) tout en facilitant la communication entre ses membres.

Évidemment, pour y avoir accès il est nécessaire d'être inscrit sur le réseau social LinkedIn [\(http://www.linkedin.fr\)](http://www.linkedin.fr/). Vous pouvez adhérer au groupe après avoir reçu une invitation à cet effet, envoyée par l'un des administrateurs. Vous pouvez également demander à adhérer au groupe, auquel cas votre demande sera soumise à la validation préalable des administrateurs (la validation sera en général automatique pour les élèves, anciens élèves et enseignants de la formation "Actuaire Expert ERM").

En tant qu'adhérent du groupe "Club ERM", vous pouvez ensuite prendre part aux discussions et le cas échéant échanger des liens utiles.

Le groupe LinkedIn est accessible à l'adresse suivante :<http://www.linkedin.com/groups?gid=4856878>

### Fonctionnalités

#### Créer un nouveau fil de discussion :

Une fois sur la page du Club ERM, il est très simple de créer un nouveau fil de discussion dans l'onglet dédié :

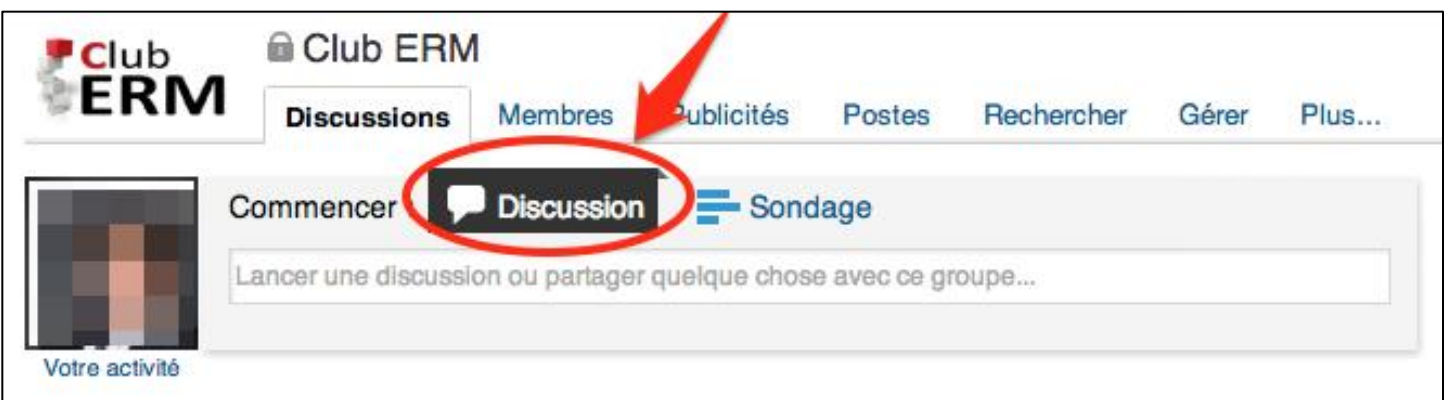

Un nouveau fil de discussion est caractérisé par :

 **Le titre de la discussion** : Limiter, autant que faire se peut, la longueur du sujet que vous créez : cela en facilitera la lisibilité. Le corps du message vous permet, en revanche, de détailler votre propos.

## Les fonctionnalités mises à la disposition du Club ERM  $\qquad \qquad 3$

- **Le corps du message** : vous disposez ici de la place nécessaire pour exposer et détailler le sujet que vous souhaitez aborder.
- Lien : un champ est dédié à l'ajout d'un lien ; toutefois, vous pouvez aussi insérer des liens dans le corps du message (et cela permet en général d'obtenir une meilleure lisibilité).

**Merci de penser à vérifier, avant de créer un nouveau fil de discussion, que le sujet que vous souhaitez aborder**  n'a pas été déjà traité lors d'une conversation antérieure. Ceci permettra d'éviter les doublons inutiles.

#### Prendre part à une discussion existante :

Les fils de discussion existants peuvent être consultés, de la même façon, sur l'onglet "discussions" du groupe.

Pour prendre part à une discussion existante, il vous faudra "commenter" la discussion. Votre commentaire sera automatiquement ajouté à la fin de la discussion.

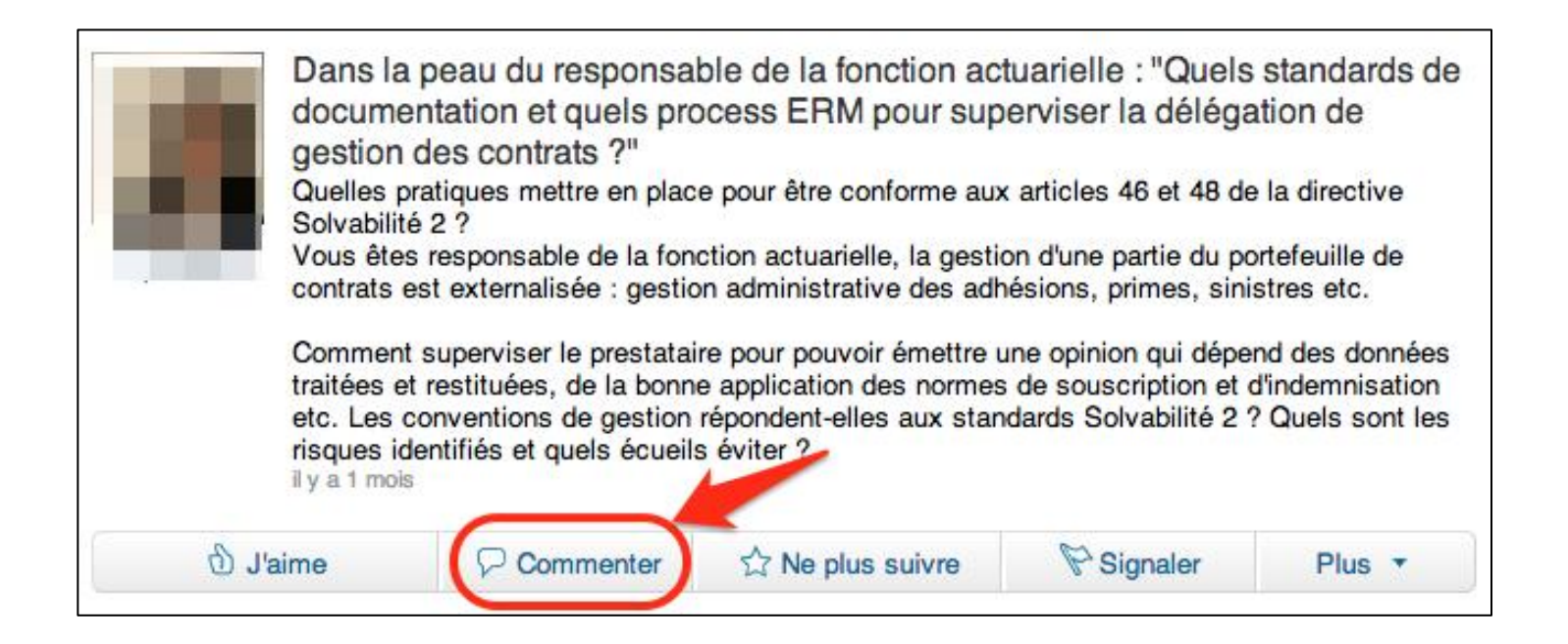

Lors de la création d'un nouveau fil de discussion, comme lorsque vous répondez à un message existant, vous avez la possibilité d'inclure des liens vers des pages Web qui permettent de compléter et de mettre en perspective votre propos. Nous vous incitons à utiliser cette fonctionnalité !

Vous êtes bien entendu encouragés à mettre à profit les fonctions "sociales" de LinkedIn en "aimant" les échanges (cliquer sur le bouton « j'aime ») qui vous ont particulièrement intéressés, voire en les partageant ; tout cela contribuera à la visibilité du Club.

#### Règles de bon fonctionnement du forum :

Les règles générales du forum de discussion sont les suivantes :

- Respecter les règles générales de bon comportement professionnel, d'éthique et de déontologie (en particulier le code de déontologie de l'Institut des Actuaires).
- Les formulations illégales, nuisibles, menaçantes, insultantes, provocantes, grossières, obscènes, racistes, sexistes, discriminatoires ou pouvant porter atteinte à la vie privée d'autrui sont interdites et feront l'objet d'une modération.
- Toute opération visant à obtenir des informations personnelles concernant les membres du groupe (autre que celles nécessaires à la transmission des informations relatives au groupe lui-même) est interdite.
- Il est interdit de tenter d'induire en erreur d'autres utilisateurs en usurpant le nom d'une société ou d'une personne.
- Il est interdit de télécharger, transmettre ou afficher tout contenu violant tout brevet, marque déposée, secret de fabrication, droit de propriété intellectuelle ou tout autre droit de propriété ainsi que tout contenu comprenant des virus ou des codes nuisibles aux autres utilisateurs.
- Tout discours à caractère politique ou religieux fera l'objet d'une modération.
- Toute intervention s'apparentant à de la promotion d'une société ou d'une autre sera modérée. En particulier, les annonces relatives à des actions de communications spécifiques à telle ou telle société (petits déjeuners, séances d'information ...) sont interdites.

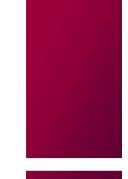

## Le dossier partagé Dropbox

## Généralités

Le Club ERM a vocation à faciliter les échanges et le partage de connaissances autour de l'ERM. Pour faciliter l'accès des membres aux connaissances partagées, un dossier partagé a été créé sous Dropbox.

Pourquoi ce dossier partagé ? Tout simplement parce que LinkedIn ne permet pas de gérer facilement une base de connaissances et que la solution Dropbox, une des plus répandues en termes de stockage et de partage en ligne, nous a semblé être la plus démocratique.

Pour y avoir accès il est nécessaire de disposer d'un compte Dropbox. L'accès au dossier partagé se fait uniquement sur invitation. Vous pouvez contacter un administrateur afin d'obtenir une invitation si vous n'en avez pas reçu lors de votre adhésion au Club. Les usagers du dossier n'ont pas la possibilité d'envoyer des invitations au partage de ce dossier. Cela est une fonctionnalité nécessaire pour maintenir un certain niveau de confidentialité sur les fichiers partagés au sein du Groupe.

L'arborescence du dossier partagé est la suivante :

- 01 Règles de fonctionnement du Club ERM
- 02 Normes Professionnelles
- 03 Mémoires
- 04 Revue de Presse
- 05 Présentation
- 06 Outils
- 07 Social Photothèque

Nous vous demandons de ne pas modifier cette arborescence et de ne pas modifier / ajouter de documents dans les dossiers. Ces actions doivent rester à la main des administrateurs du groupe.

#### Cas particulier des mémoires ERM

Le dossier partagé permet notamment de mettre en ligne les mémoires présentés par les élèves de la formation « Actuaire Expert ERM ». Il ne s'agit bien entendu pas d'une obligation mais d'une possibilité, le partage de connaissance étant évidemment encouragé par les organisateurs lorsqu'aucune contrainte de confidentialité ne s'y oppose.

En cas de mise en ligne d'un mémoire, la procédure suivante est à appliquer (en cas de doute, n'hésitez pas à contacter un administrateur du Club) :

- Les membres déposent eux-mêmes, directement, leur mémoire (de préférence en version .pdf) dans le répertoire DropBox
- En parallèle les membres déposent un message sur LinkedIn avec : le lien vers le mémoire et un résumé en quelques petites lignes de l'objet du mémoire

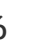